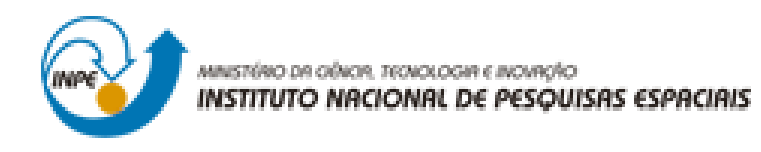

# **LABORATÓRIO 5**

Denis Corte Vieira

Trabalho exigente para a obtenção de nota parcial na disciplina de Introdução ao Geoprocessamento (SER-300)

INPE São José dos Campos 2017

Para a realização dos exercicios propostos se utilizou o software livre do INPE, *SPRING* versão 4.3.3 (32 bits).

Inicialmente se ativou o Banco de Dados "SER\_300\_BD\_SaoCarlos" para em seguida se ativar o Projeto "Canchim". Em seguida se visualizou os dados na tela 1 e posteriormente a tabela de atributos.

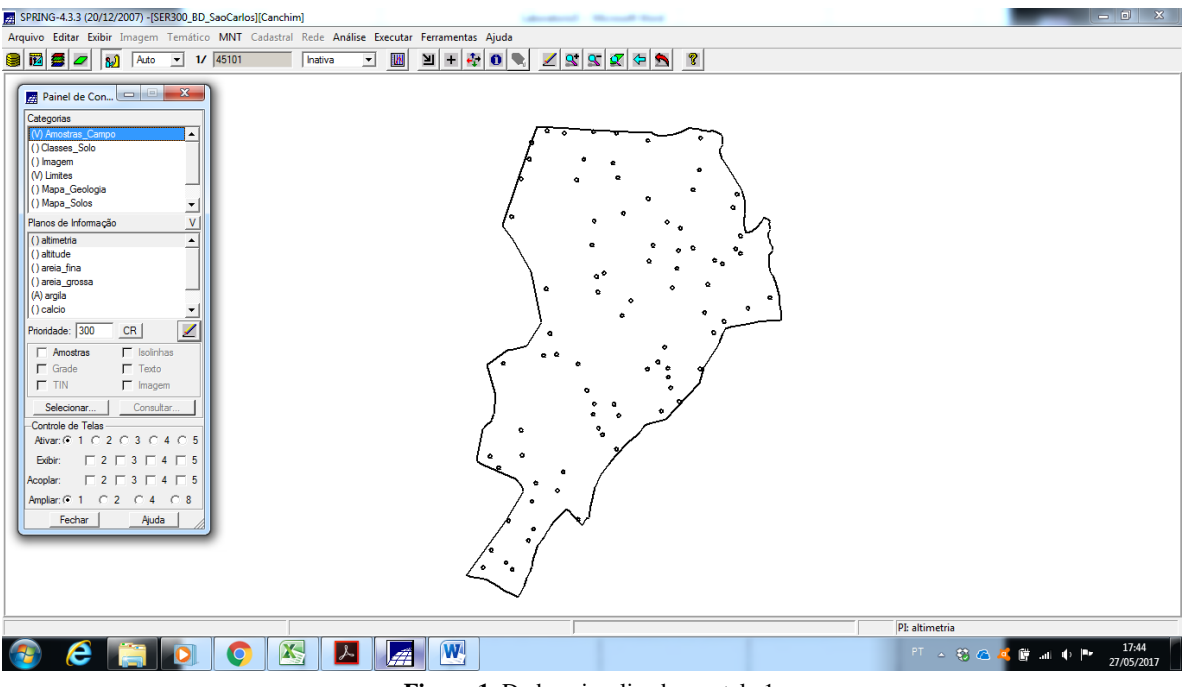

**Figure 1.** Dados visualizados na tela 1.

#### **Exercício 1 - Análise exploratória no sistema SPRING.**

Por meio do menu "Analise>Geoestatistica>Analise Exploratória" se executou a estatistica descritiva e se gerou o 'Relatório de Dados' do 'Plano de Informação' 'argila'. Posteriormente, no mesmo menu, se gerou o Histograma com 10 e 20 classes e 0 Gráfico de Probabilidade Normal.

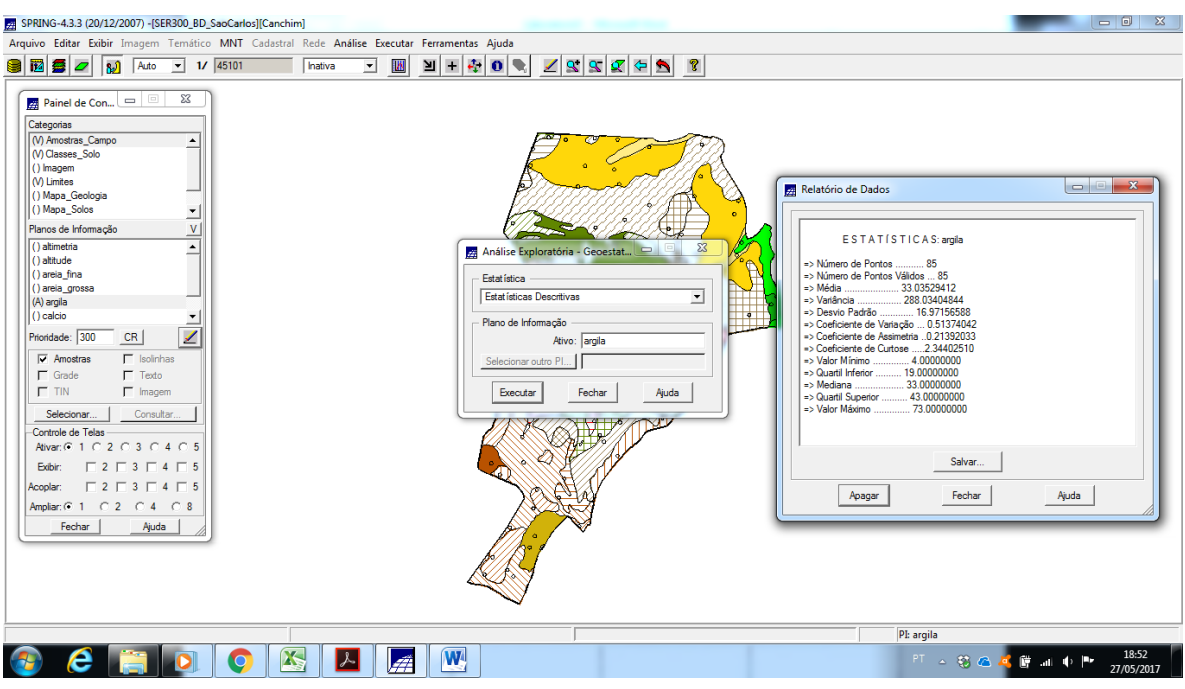

**Figure 2.** Relatório de Dados do Plano de Informação argila, gerado a partir da estatística descritiva do menu "Analise>Geoestatistica>Analise Exploratória".

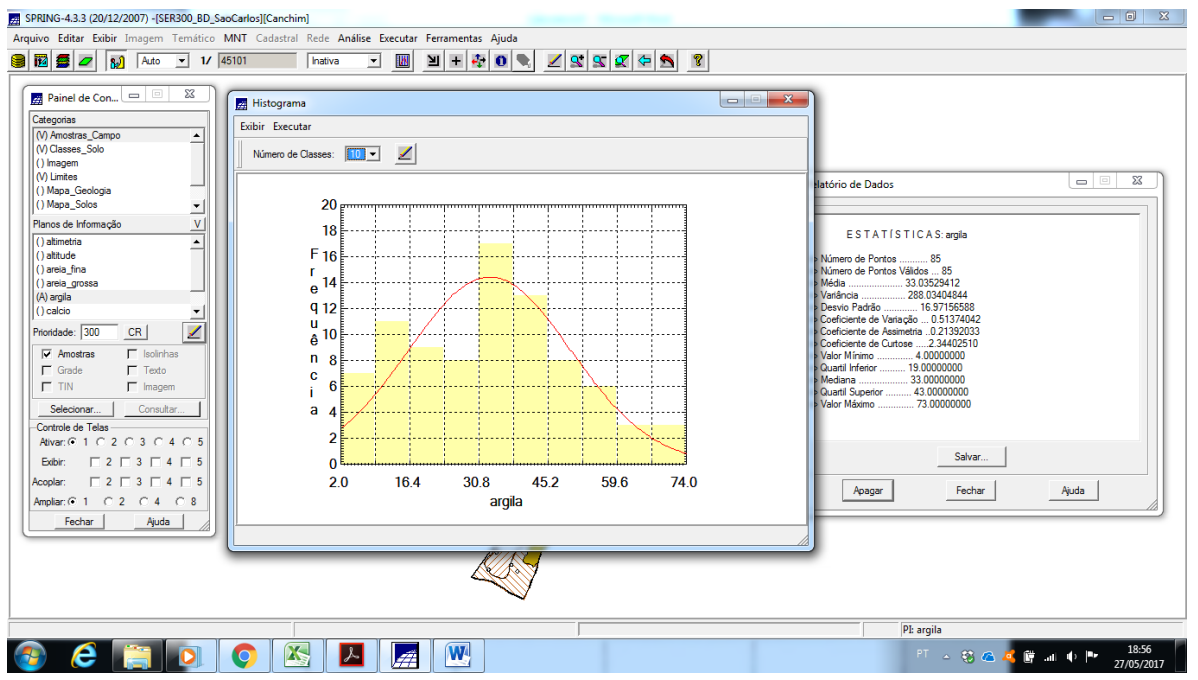

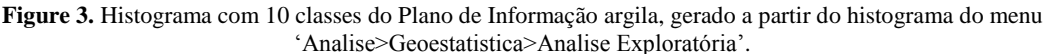

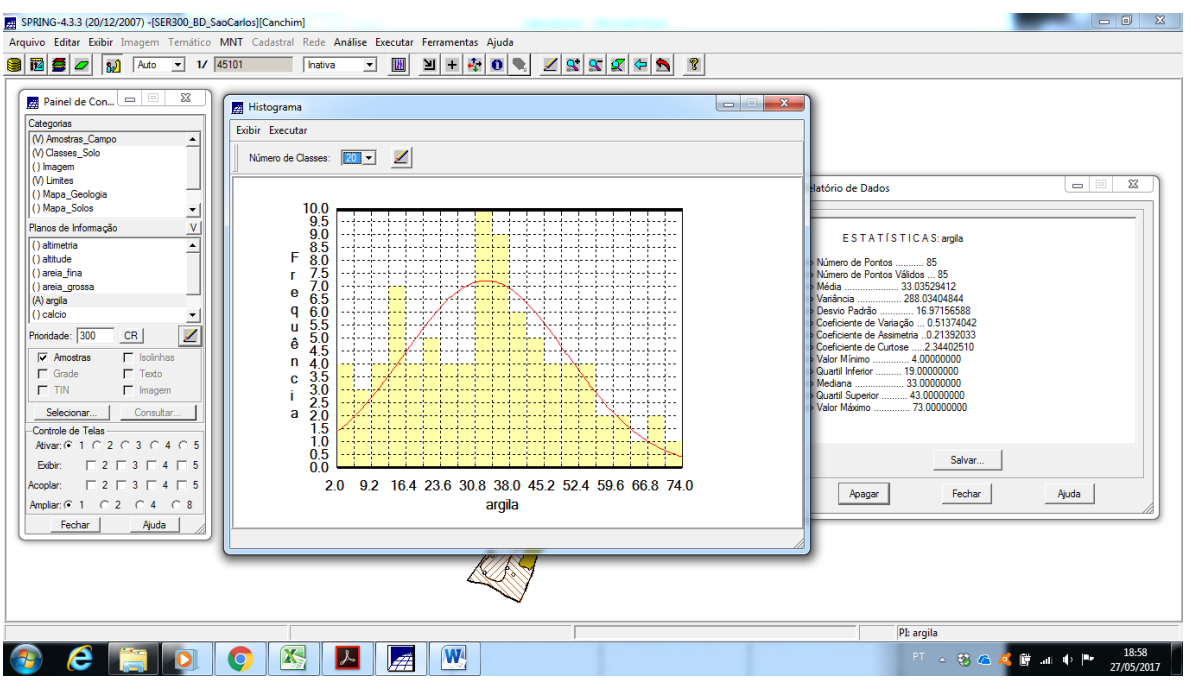

**Figure 4.** Histograma com 20 classes do Plano de Informação argila, gerado a partir do menu "Analise>Geoestatistica>Analise Exploratória".

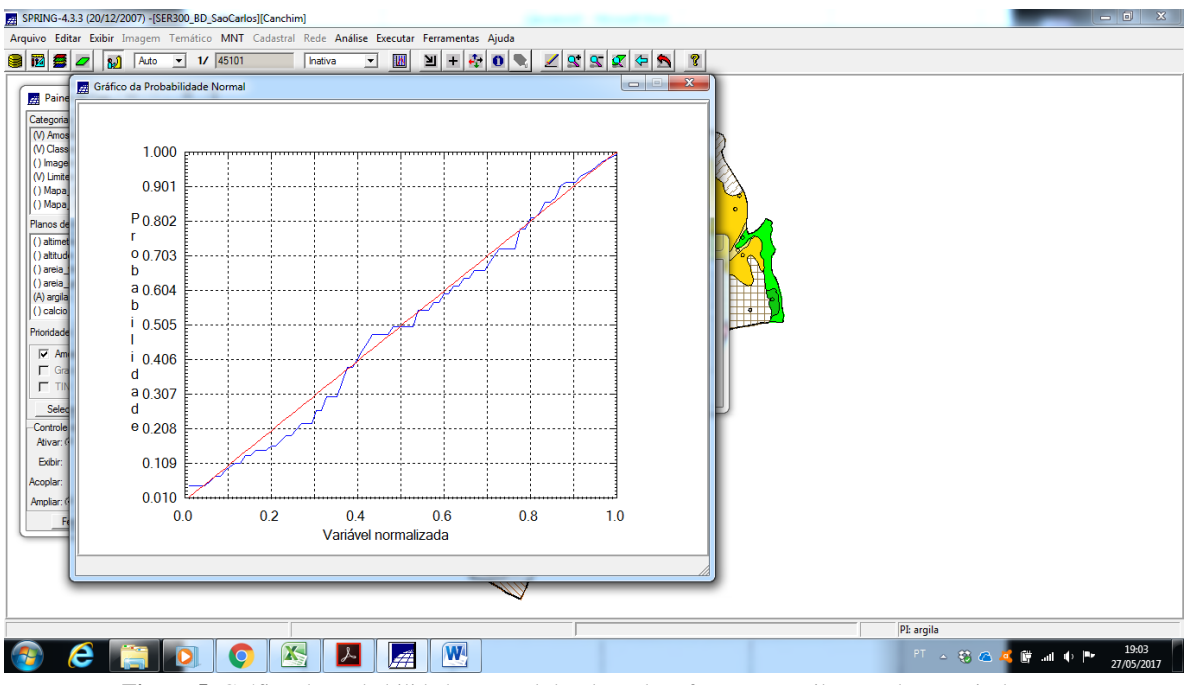

**Figure 5.** Gráfico de Probabilidade Normal do Plano de Informação argila, gerado a partir do menu "Analise>Geoestatistica>Analise Exploratória".

#### **Exercício 2 - Análise da variabilidade espacial por semivariograma (Caso Isotrópico).**

Por meio do menu "Analise>Geoestatistica>Geração de Semivariograma" se gerou o semivariograma do 'Plano de Informação' 'argila'. Posteriormente, se alterou o 'No Lag' para 4, o "Incremento" para 968 e a "Tolerancia" para 484 e se gerou o semivariograma novamente.

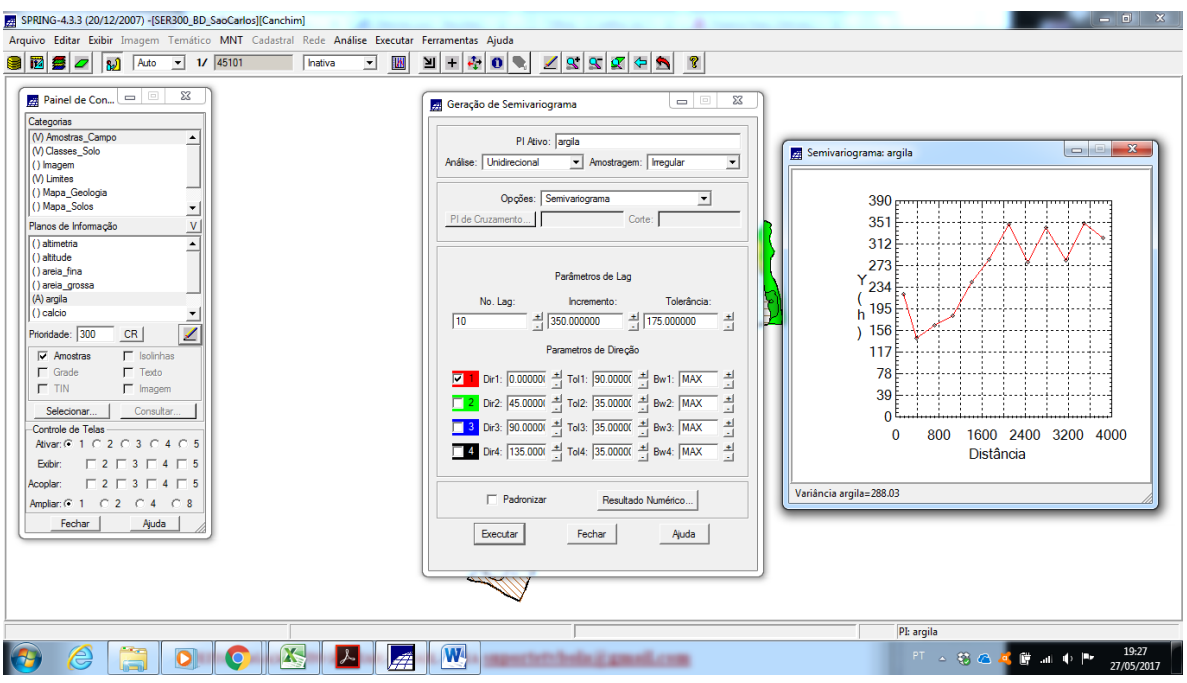

**Figure 6.** Semivariograma do Plano de Informação argila.

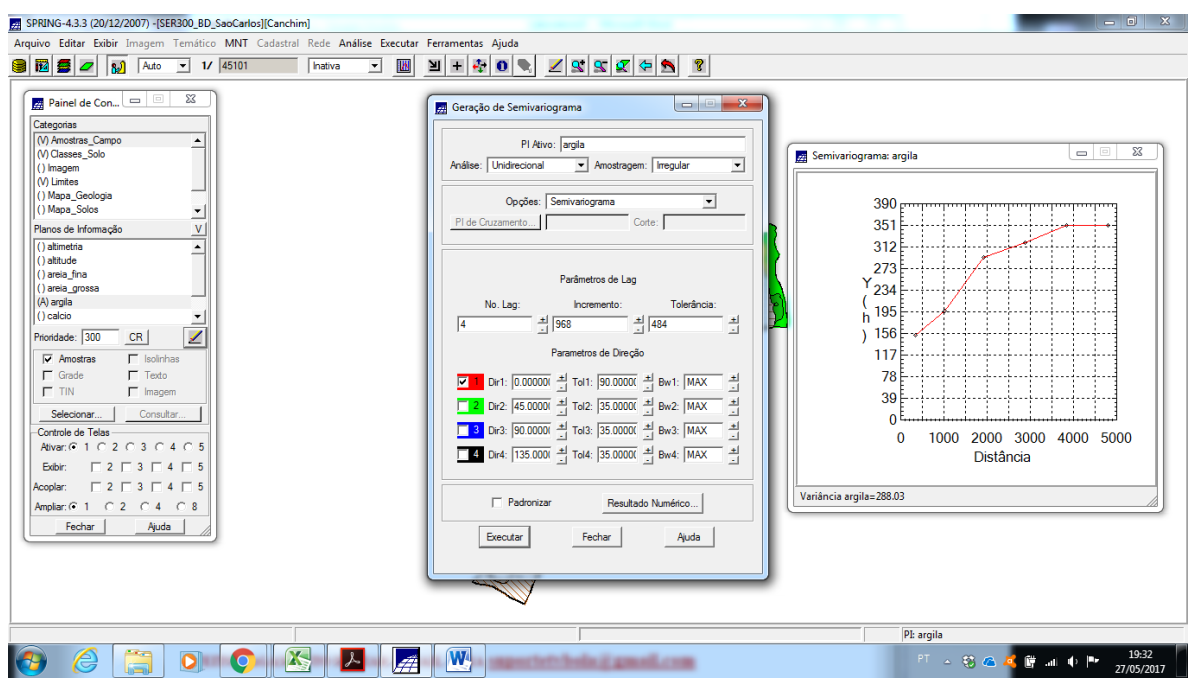

**Figure 7.** Semivariograma do Plano de Informação argila com os valores de Lag alterados.

#### **Exercício 3 - Modelagem do semivariograma experimental (Caso isotrópico).**

Por meio do menu "Analise>Geoestatistica>Ajuste de Semivariograma" se ajustou o semivariograma do 'Plano de Informação' 'argila' adotando 1 como 'Número de Estruturas'. O processo foi repetido para os "Modelos" "Gaussiano", "Esférico", "Potencia" e "Exponencial". Em seguida se definiu os Parametros Estruturais a partir dos valores gerados pelo Modelo Esférico.

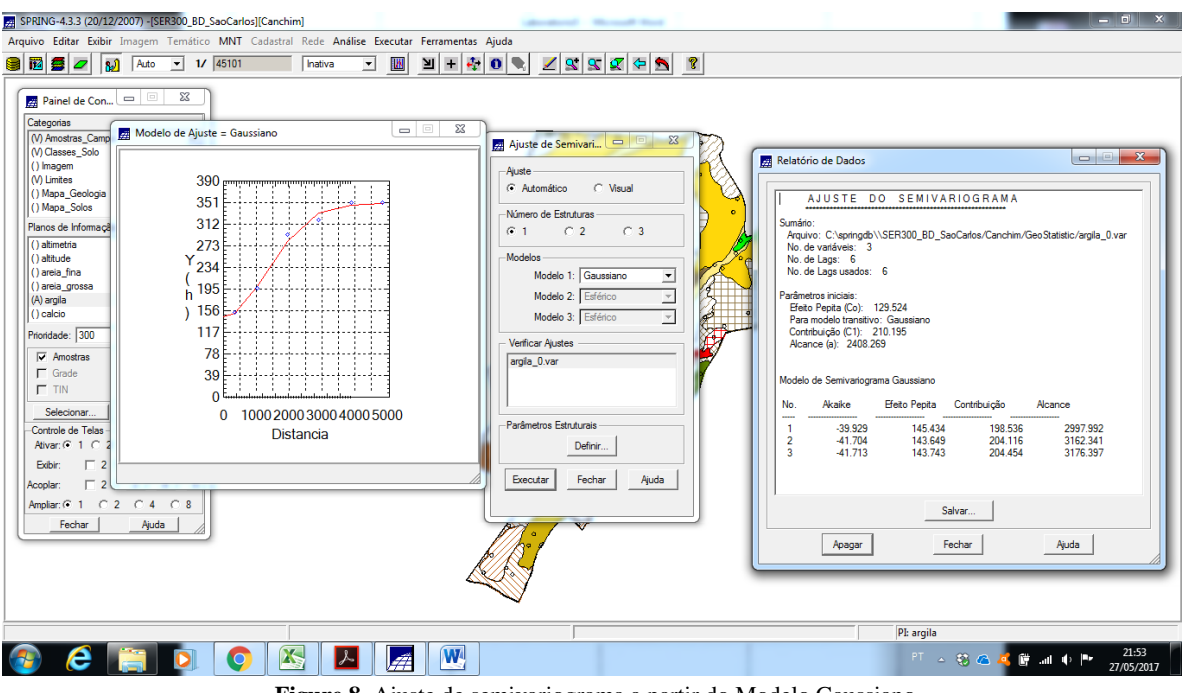

**Figure 8.** Ajuste de semivariograma a partir do Modelo Gaussiano.

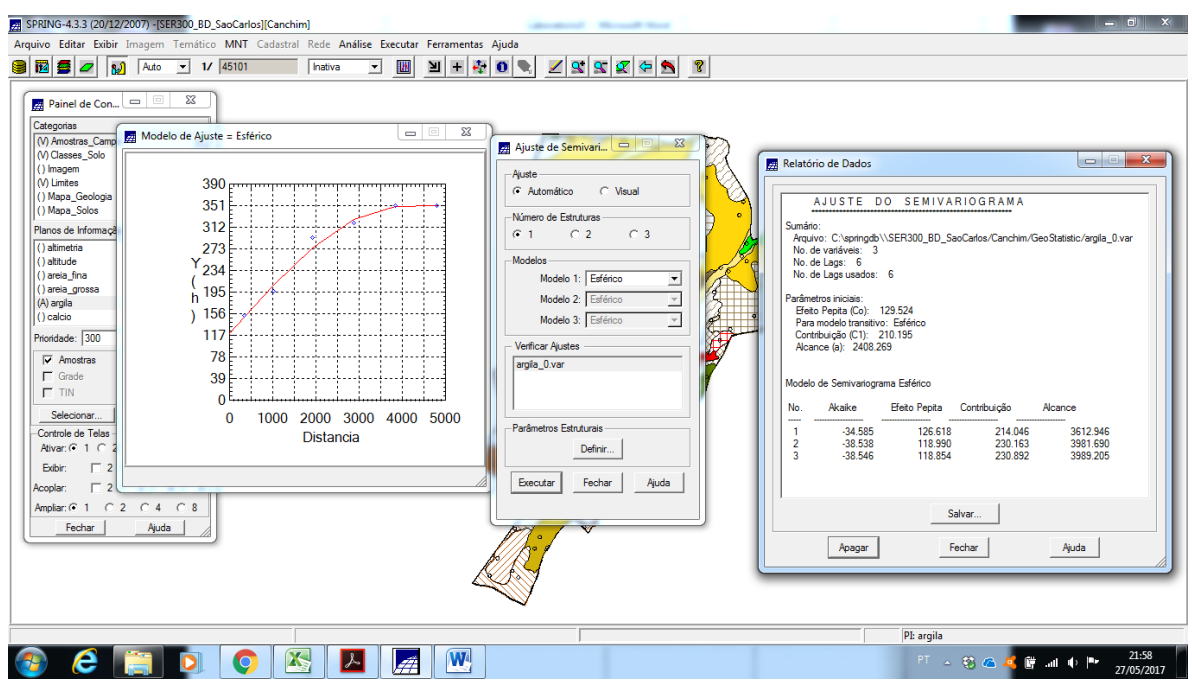

**Figure 9.** Ajuste de semivariograma a partir do Modelo Esférico.

| SPRING-4.3.3 (20/12/2007) - [SER300_BD_SaoCarlos][Canchim]<br><b>School School Road</b><br>Arquivo Editar Exibir Imagem Temático MNT Cadastral Rede Análise Executar Ferramentas Ajuda<br>1290<br>$\frac{1}{2}$ +<br>$\mathcal{L}_{\mathcal{L}}$<br>19999<br>€<br>$\vert \mathbf{0} \vert$ $\bullet$<br>$\mathbb{R}$<br>$1/$ 45101<br>$\overline{\phantom{a}}$<br>W<br>Inativa<br>اره ا<br>Auto<br>$\overline{\phantom{a}}$<br>23<br>Painel de Con                <br>Categorias<br>$\Sigma$<br>$\Box$<br>Modelo de Ajuste = Exponencial<br>(V) Amostras_Camp<br>$\qquad \qquad =$<br>$^{23}$<br>Ajuste de Semivari<br>M Classes Solo<br>() Imagem<br>Ajuste<br>M Limites<br>$400 -$<br>G Automático<br>$C$ Visual<br>() Mapa Geologia<br>360<br>() Mapa_Solos<br>-Número de Estruturas<br>320<br>Planos de Informaçã<br>C2<br>C3<br>$G$ 1<br>() altimetria<br>280<br>Modelos<br>() altitude<br>$Y_{240}$<br>() areia fina<br>Modelo 1: Exponencial<br>$\overline{\phantom{0}}$<br>() areia_grossa<br>200<br>$\overline{ }$<br>h<br>Modelo 2: Esférico<br>(A) argila<br>160<br>$\overline{ }$<br>() calcio<br>Modelo 3: Esférico<br>120<br>Prioridade: 300<br>Verificar Ajustes<br>80<br>$\nabla$ Amostras<br>argila_0.var<br>$\Gamma$ Grade<br>40<br>$\Gamma$ TIN<br>O<br>Selecionar.<br>$\Omega$<br>2000 3000 4000<br>5000<br>1000<br>Parâmetros Estruturais<br>Controle de Telas<br>Distancia<br>Ativar: $G$ 1 $C$<br>Definir<br>Exibir:<br>$\overline{2}$<br>Executar<br>Fechar<br>Ajuda<br>$\overline{2}$<br>Acoplar:<br>Ampliar: (2 1 0 2 0 4 0 8<br>Fechar<br>Ajuda | $-1$<br>$\mathbf x$<br>$\begin{array}{c c c c c c} \hline \multicolumn{3}{c }{\mathbf{C}} & \multicolumn{3}{c }{\mathbf{X}} \end{array}$<br>Relatório de Dados<br>AJUSTE DO SEMIVARIOGRAMA<br>Sumário:<br>Arquivo: C:\springdb\\SER300_BD_SaoCarlos/Canchim/GeoStatistic/argila_0.var<br>No. de variáveis: 3<br>No. de Lags: 6<br>No. de Lags usados: 6<br>Parâmetros iniciais:<br>Efeito Pepita (Co): 129.524<br>Para modelo transitivo: Exponencial<br>Contribuição (C1): 210.195<br>Alcance (a): 2408.269<br>Modelo de Semivariograma Exponencial<br>Efeito Pepita Contribuição<br>No.<br>Akaike<br>Alcance<br>5746.588<br>$-22.111$<br>163.929<br>194.778<br>$\overline{1}$<br>$\overline{2}$<br>283.915<br>6668.578<br>$-34.644$<br>104.820<br>6259.362<br>R<br>$-35.093$<br>283.492<br>103.431<br>Salvar.<br>Fechar<br>Ajuda<br>Apagar |
|----------------------------------------------------------------------------------------------------|----------------------------------------------------------------------------------------------------|
|                                                                                                    |                                                                                                    |
| X<br>$\overline{\mathbf{W}}$<br>$\overline{\mathbf{O}}$                                                                                                    | PI: argila<br>21:58<br>27/05/2017                                                                                                    |

**Figure 10.** Ajuste de semivariograma a partir do Modelo Esférico.

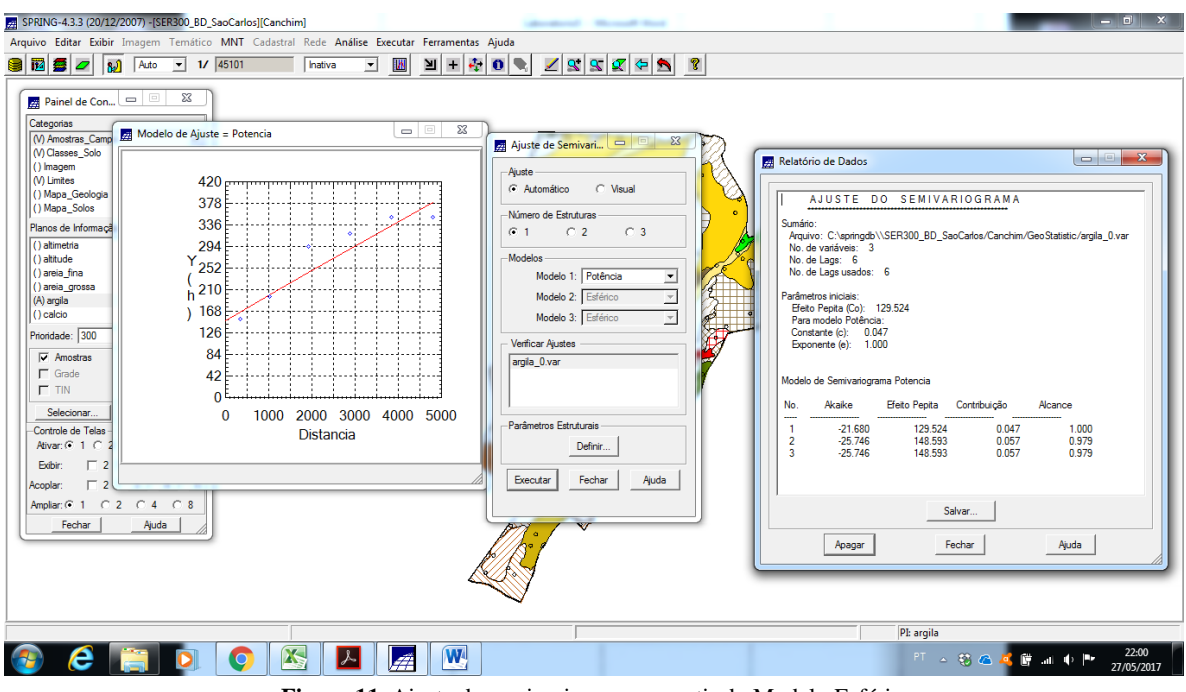

**Figure 11.** Ajuste de semivariograma a partir do Modelo Esférico.

| A SPRING-4.3.3 (20/12/2007) - [SER300_BD_SaoCarlos][Canchim]                                                                                                    |                                                                                                    | - 8<br>$\mathbf{x}$                                                                                                    |
|----------------------------------------------------------------------------------------------------|----------------------------------------------------------------------------------------------------|----------------------------------------------------------------------------------------------------|
| Arquivo Editar Exibir Imagem Temático MNT Cadastral Rede Análise Executar Ferramentas Ajuda                                                                                                    |                                                                                                    |                                                                                                    |
| 1000<br>$-$ 1/ 45101<br>圕<br><b>M</b><br>$\overline{\phantom{a}}$<br>Auto<br>hativa<br>W<br>ॺ                                                                                                    | $\vert \mathbf{r} \vert \vert \mathbf{0} \vert$<br>19999<br>$\mathbf{R}$                                                                                                    |                                                                                                    |
| 23<br>$\Box$<br>Painel de Con<br>Categorias<br>$\Box$<br>Modelo de Ajuste = Gaussiano<br>(V) Amostras Camp<br>(V) Classes_Solo<br>() Imagem<br>M Limites<br>$390 -$<br>() Mapa_Geologia<br>351<br>() Mapa_Solos<br>312<br>Planos de Informaçã<br>() altimetria<br>273<br>() altitude<br>234<br>() areia fina<br>() areia grossa<br>195<br>h<br>(A) argila<br>156<br>() calcio<br>117<br>Prioridade: 300<br>78<br>$\overline{\mathbf{v}}$ Amostras<br>$\Gamma$ Grade<br>39 <sup>†</sup><br>$\Gamma$ TIN<br>$\Omega$<br>Selecionar.<br>2000 3000 4000 5000<br>$\Omega$<br>1000<br>Controle de Telas<br>Distancia<br>Ativar: $G$ 1 $C$<br>Exibir:<br>г<br>2<br>Acoplar:<br>2<br>$C2$ $C4$ $C8$<br>Ampliar: C 1<br>Fechar<br>Ajuda | $\Sigma$<br>Parâmetros Estruturais<br>Parâmetros<br>Número de Estruturas: @ 1 C 2 C 3<br>Efeito Pepita: 118.854<br>Primeira Estrutura<br>Tipo: Gaussiano v<br>Contribuição: 230.892 Angulo Anis.: 0<br>Alcance Máx.: 3989.20 Alcance Mín.: 3989.20<br>∎∙<br>Segunda Estrutura<br>Tipo: Esférico<br>$\mathbf{v}$<br>Angulo Anis.:<br>Contribuição:<br>Alcance Min.:<br>Alcance Máx.:<br><b>Terceira Estrutura</b><br>Tipo: Esférico<br>$\boldsymbol{\mathrm{v}}$<br>Angulo Anis.:<br>Contribuicão:<br>Alcance Min.:<br>Alcance Máx.<br>Fechar<br>Ajuda<br>Executar | $\qquad \qquad \Box$<br>$\Sigma\!3$<br>Relatório de Dados<br>AJUSTE DO SEMIVARIOGRAMA<br>Sumário:<br>Arquivo: C:\springdb\\SER300_BD_SaoCarlos/Canchim/GeoStatistic/argila_0.var<br>No. de variáveis: 3<br>No. de Lags: 6<br>No. de Lags usados: 6<br>Parâmetros iniciais:<br>Efeito Pepita (Co): 129.524<br>Para modelo transitivo: Gaussiano<br>Contribuição (C1): 210.195<br>Alcance (a): 2408.269<br>Modelo de Semivariograma Gaussiano<br><b>Efeto Pepita</b><br>No.<br>Akaike<br>Contribuição<br>Alcance<br>145.434<br>198.536<br>2997.992<br>$\mathbf{1}$<br>$-39.929$<br>$\overline{2}$<br>3162.341<br>$-41.704$<br>143.649<br>204.116<br>$\overline{3}$<br>3176.397<br>$-41.713$<br>143.743<br>204.454<br>Salvar<br>Fechar<br>Ajuda<br>Apagar |
|                                                                                                    |                                                                                                    | PI: argila                                                                                                    |
| <b>W</b><br>$\mathbf{X}$<br>4                                                                                                    |                                                                                                    | 22:04<br>FT 4 第 6 基 算 all 中<br>27/05/2017                                                                                                    |

**Figure 12.** Definição de parâmetros estruturais a partir de dados do Modelo Esférico.

## **Exercício 4 - Validação do modelo de ajuste (Caso isotrópico).**

Por meio do menu 'Analise>Geoestatistica>Validação do Modelo de Ajuste' se obteve a "Distibuição espacial do erro", as "Estatísticas do Erro", o "Diagrama de Observados x Estimados", e o "Histograma do erro".

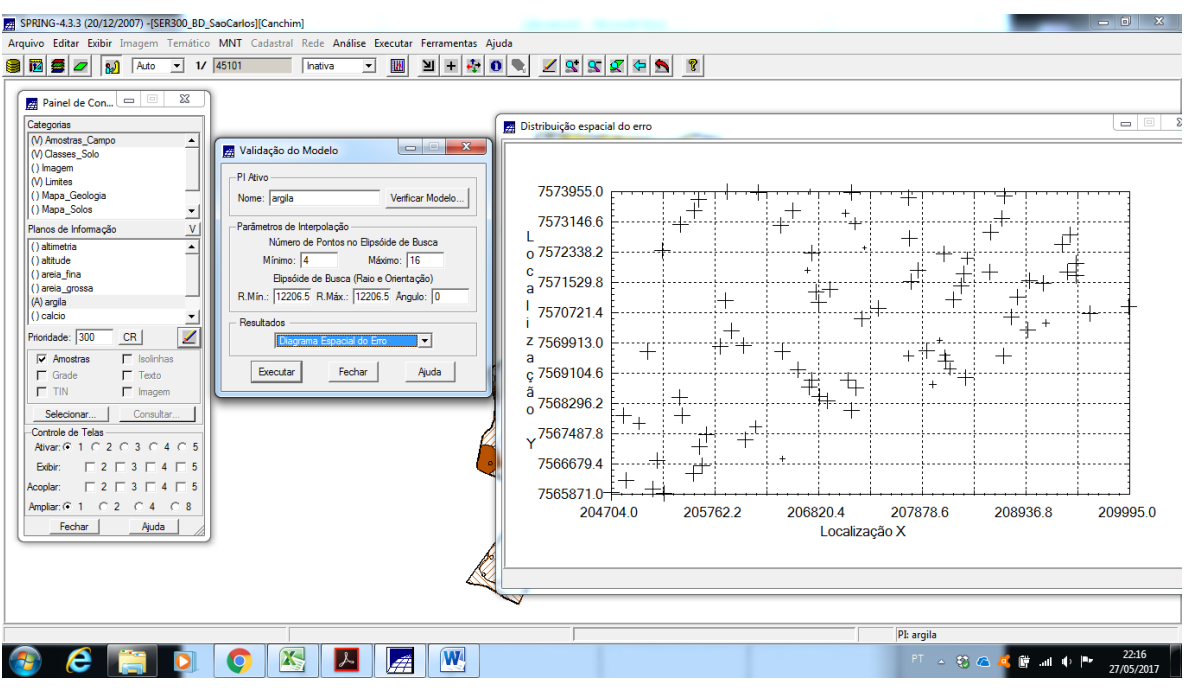

**Figure 13.** Distribuição espacial do erro.

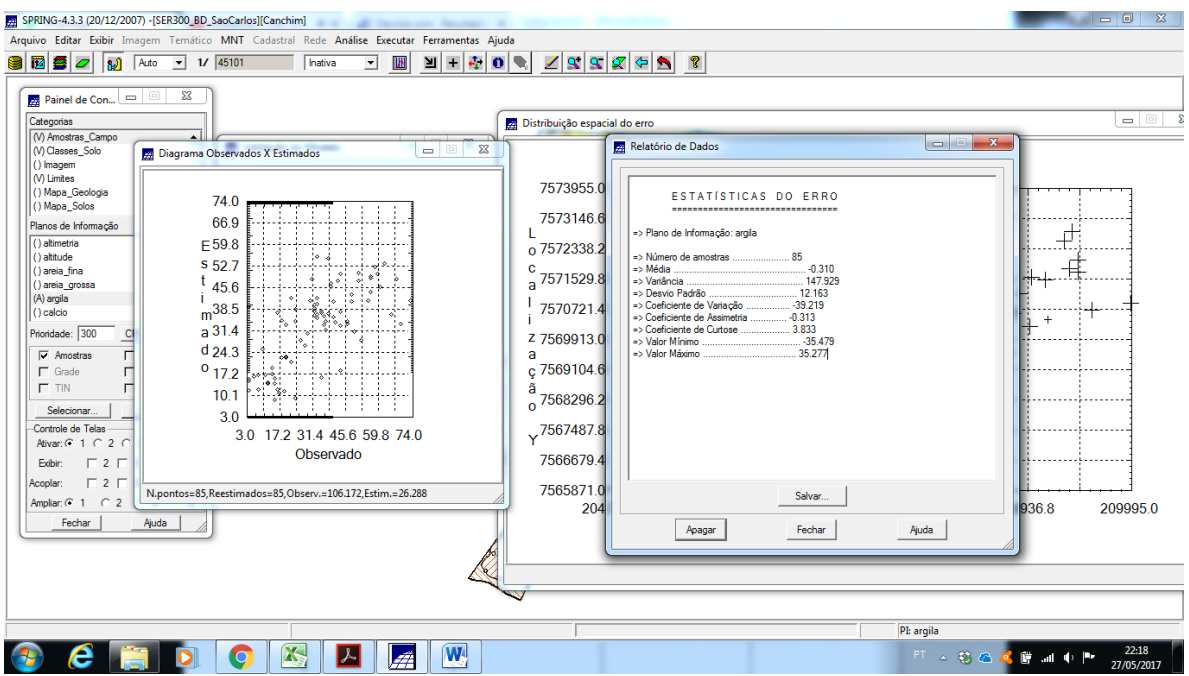

**Figure 14.** Estatísticas do Erro e Diagrama de Observados x Estimados.

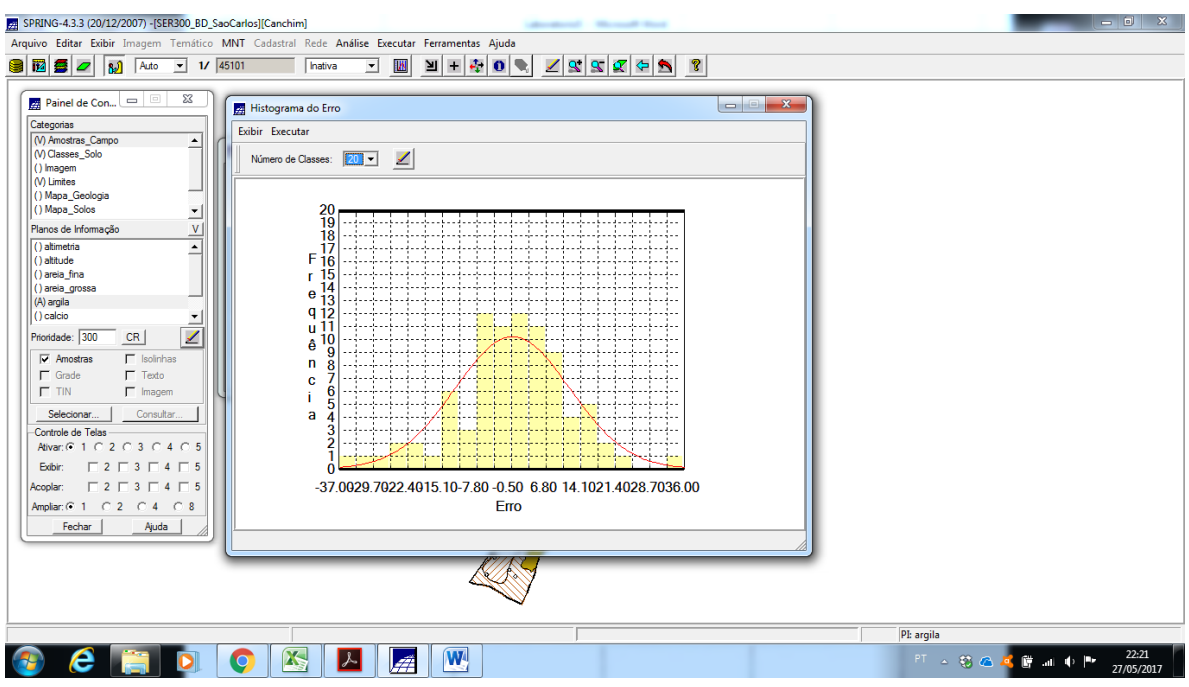

Figure 15. Histograma do Erro com 20 classes.

## **Exercício 5 - Interpolação por krigeagem ordinária (Caso isotrópico)**

Por meio do menu "Analise>Geoestatistica>Krigeagem" se realizou a Krigeagem ordinária na Categoria "Superficie" e se gerou o Plano de Informação "Krig\_Superficie", que foi visualizado na tela 1.

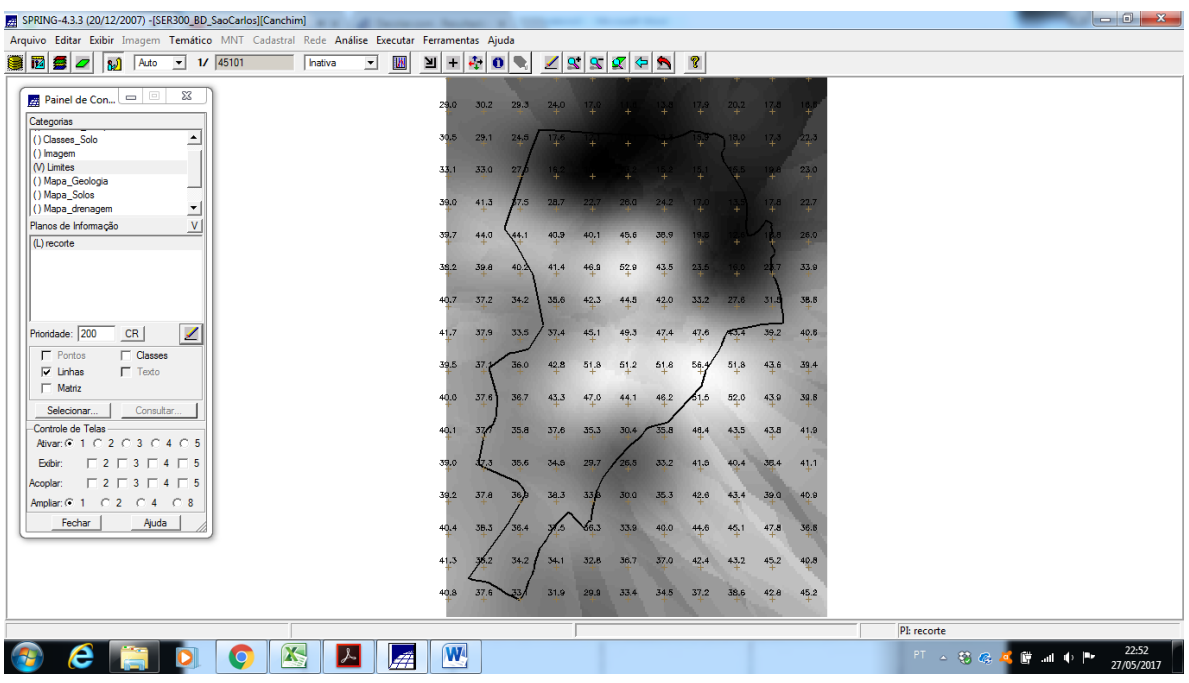

**Figure 16.** Imagem e Grade geradas no Plano de Informação Krig\_Superficie na Categoria Superficie a partir de Krigeagem Ordinária.

## **Exercício 6 - Visualização da superfície de argila (Caso isotrópico).**

Por meio do menu "MNT>Geração de Imagem" se gerou o Plano de Informação 'Krig Superficie img' na Categoria 'Imagem'. Posteriormente o programa LEGAL 'Recorte imagem iso' foi editado e executado para se recortar a imagem gerada anteriormente. Em seguida a imagem recortada foi fatiada pelo programa LEGAL 'Fat Recrte iso', também editado antes de sua execução. Os resultados foram visualizados na tela 1.

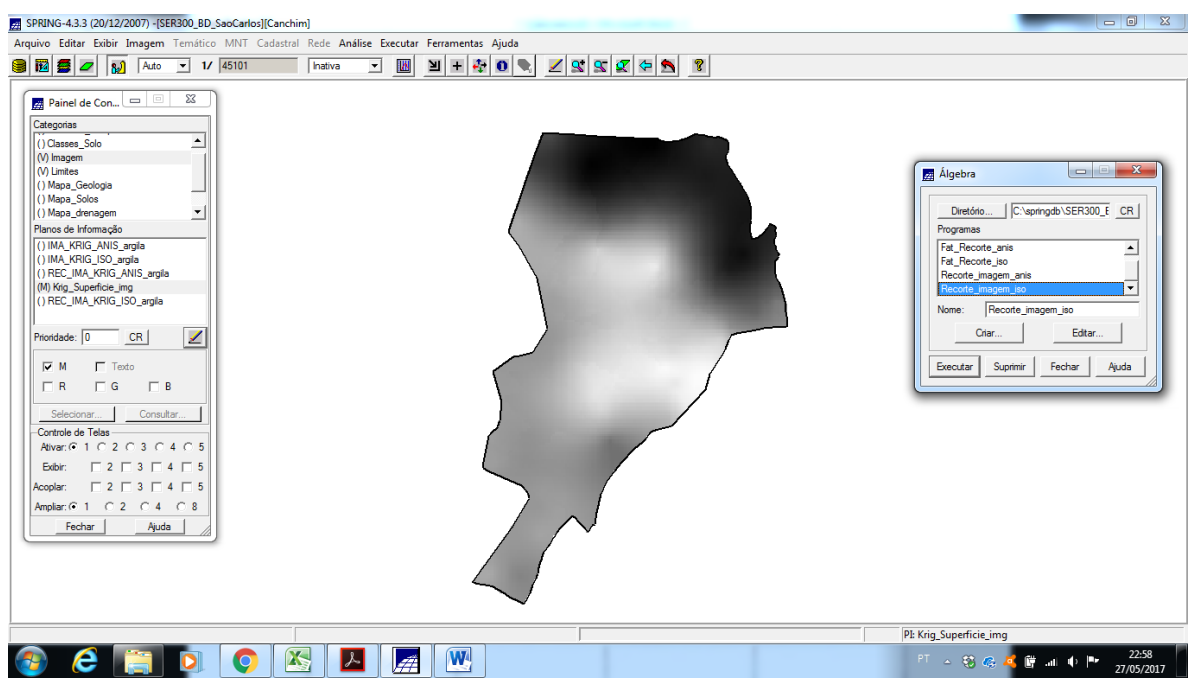

Figure 17. Visualização do Plano de Informação 'Krig\_Superficie\_img' recortado com utilização de programa LEGAL.

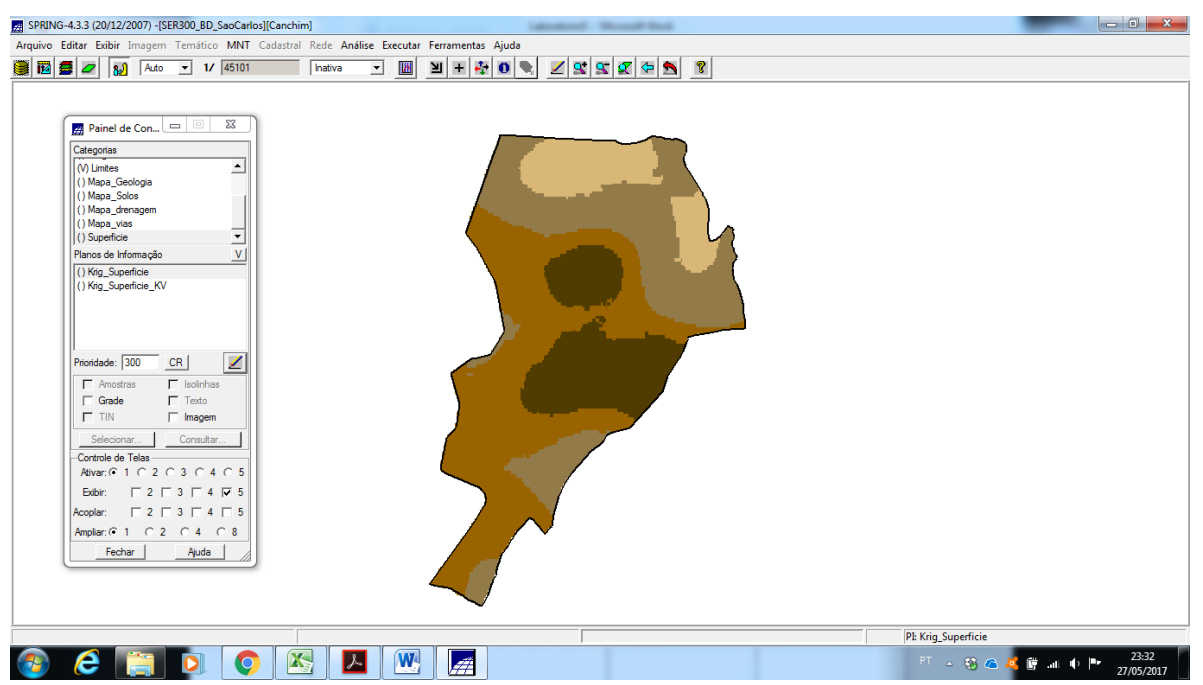

**Figure 18.** Fatiamento gerado a partir do Plano de Informação Krig\_Superficie\_img da Categoria Imagem com utilização de programa LEGAL.

## **Exercício 7 - Detecção da anisotropia (Caso anisotrópico).**

Por meio do menu "Analise>Geoestatistica>Geração de Semivariograma" se gerou a Superficie de Semivariograma do Plano de Informação "argila". Os resultados foram Visualizados na tela 1.<br>El spring-4.3.3 (20/12/2007) -[SER300\_BD\_SaoCarlos][Canchim]

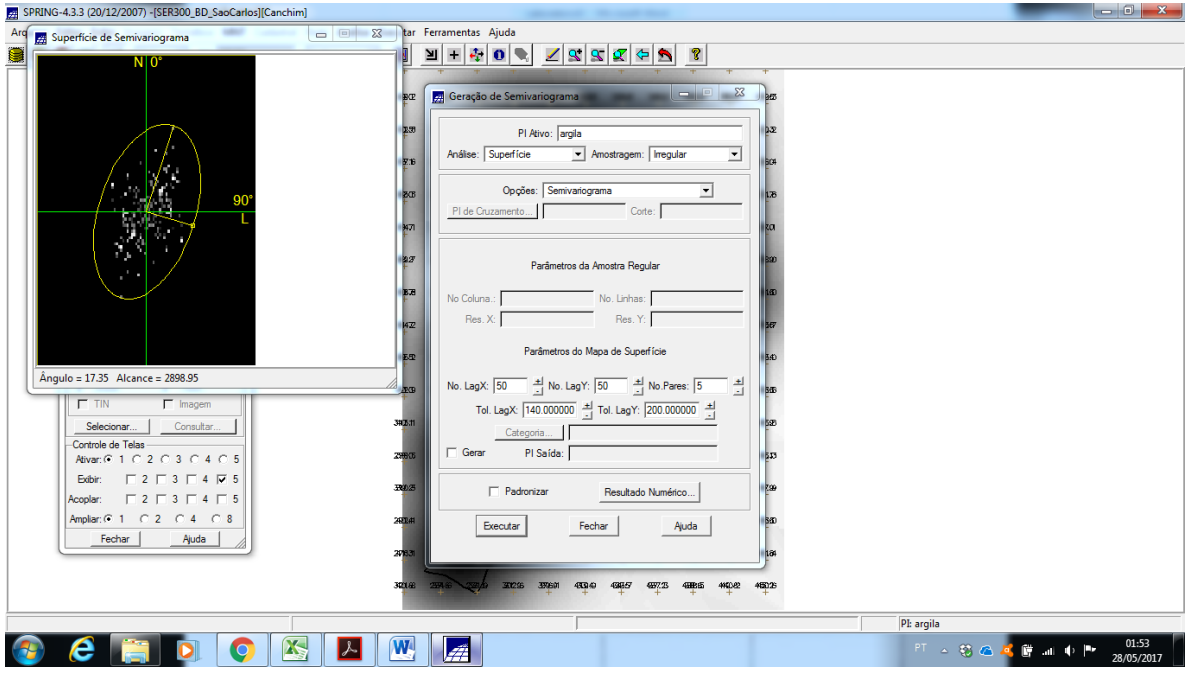

**Figure 19.** Superfície de semivariograma na direção de 17.35°.

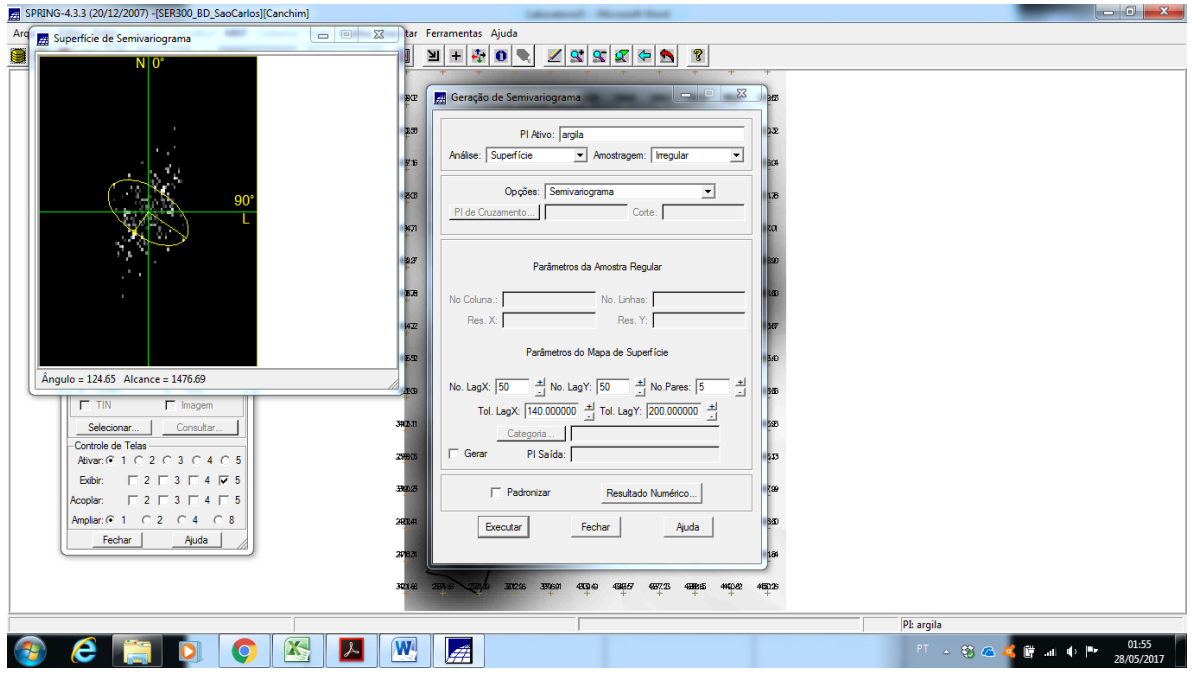

**Figure 20.** Superfície de semivariograma na direção de 124.65°.

## **Exercício 8 - Geração dos semivariogramas direcionais (Caso anisotrópico).**

Por meio do menu "Analise>Geoestatistica>Geração de Semivariograma" se gerou o semivariograma para 17º, 107º e omnidirecional, do Plano de Informação "argila" da Categoria 'Amostras\_Campo'. Os resultados foram visualizados na tela 1.<br>El SPRING-4.3.3 (20/12/2007) - [SER300\_BD\_SeoCarlos][Canchim]

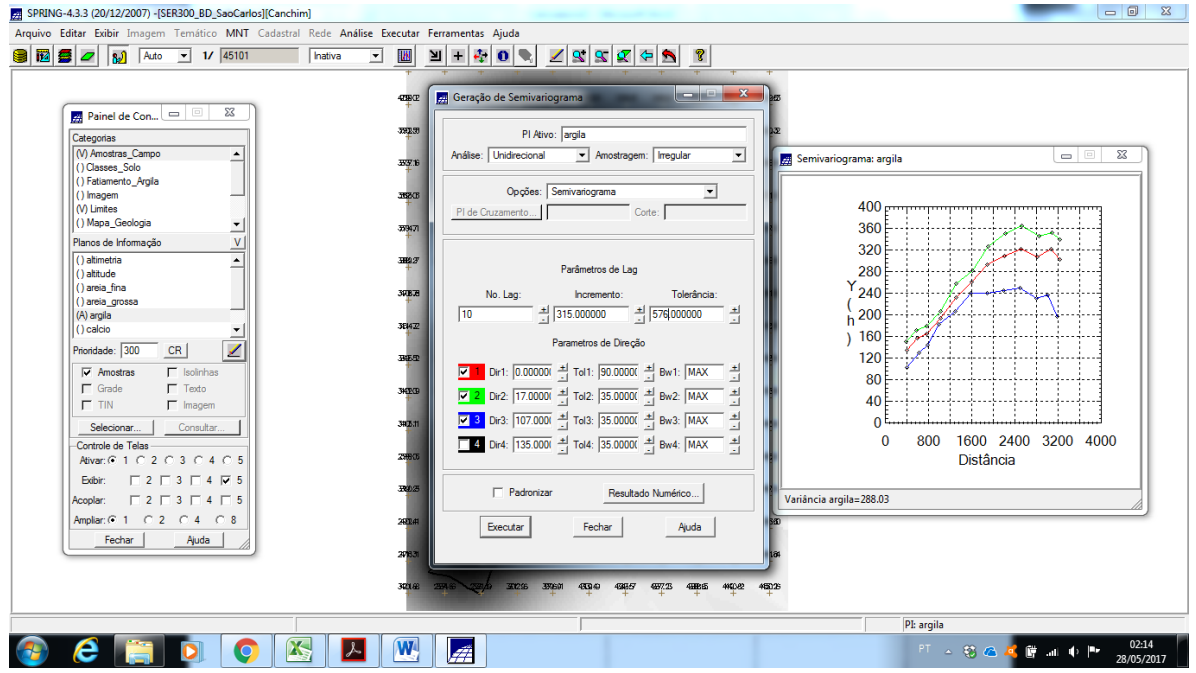

**Figure 21.** Semivariograma para 17°, 107° e omnidirecional, do Plano de Informação argila.

#### **Exercício 9 - Modelagem dos semivariogramas direcionais (Caso anisotrópico).**

Por meio do menu "Analise>Geoestatistica>Ajuste de Semivariograma" se gerou o Relatorio de dados de ajuste para os semivariogramas de 17º e 107º. Os resultados foram visualizados na tela 1.

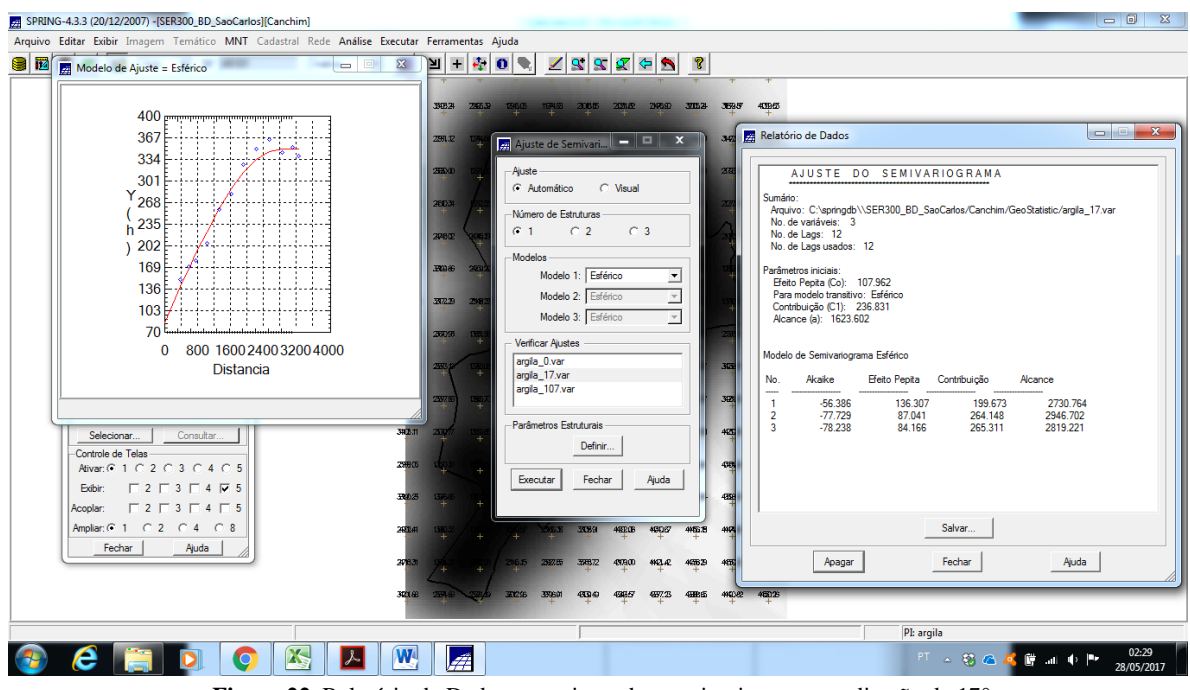

**Figure 22.** Relatório de Dados para ajuste dos semivariograma na direção de 17°.

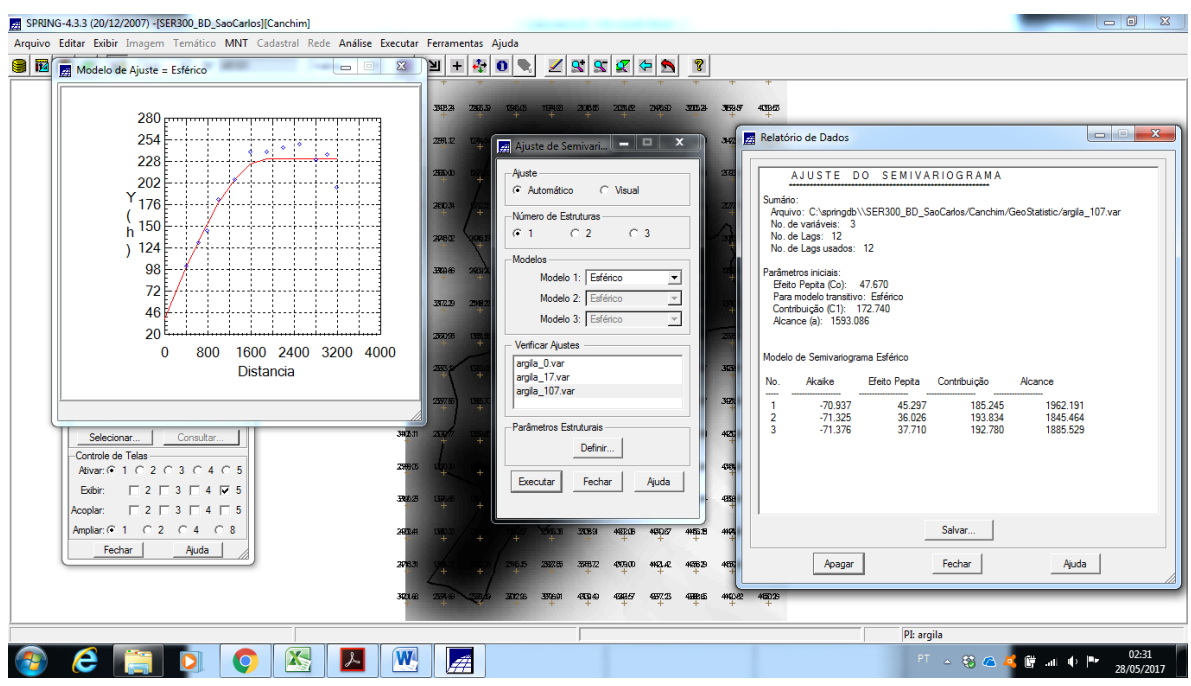

**Figure 23.** Relatório de Dados para ajuste dos semivariograma na direção de 107°.

## **Exercício 10 – Modelagem da anisotropia (Caso anisotrópico).**

Por meio do menu "Analise>Geoestatistica>Geração de Semivariograma" se inseriu os valores para definição dos parametros estruturais para modelagem da anisotropia. Os

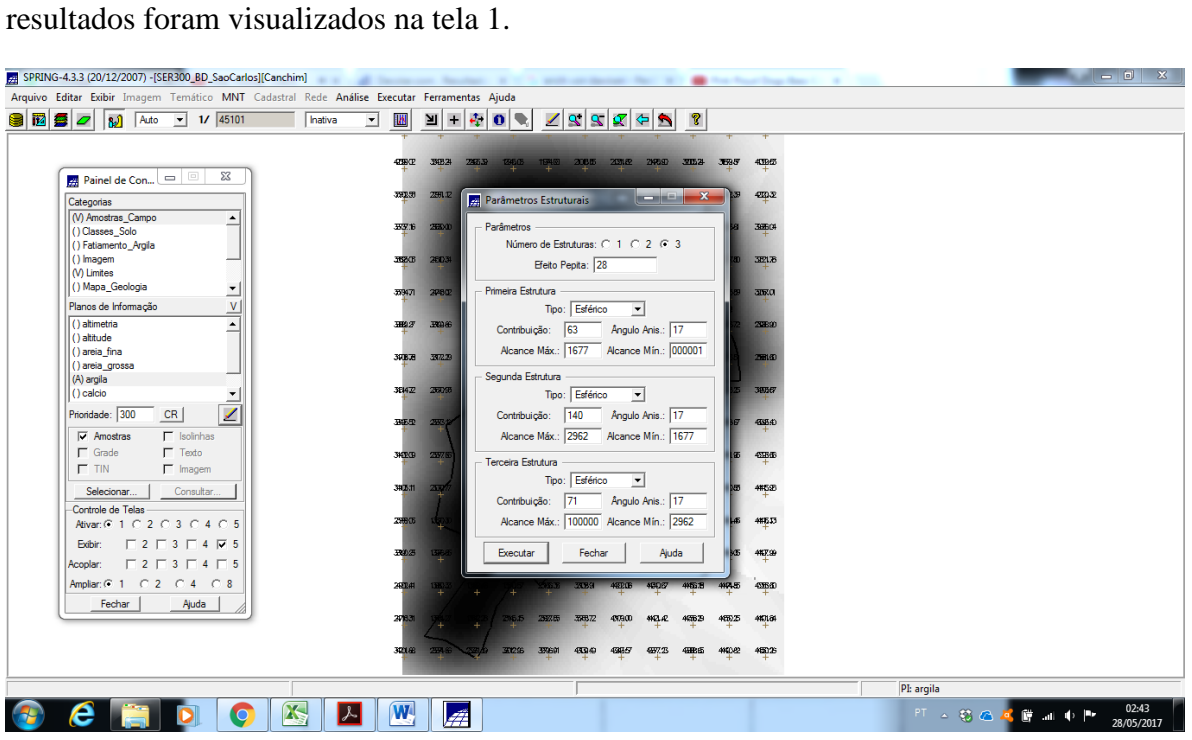

**Figure 24**. Parâmetros estruturais para modelagem da anisotropia.

## **Exercício 11 – Validação do modelo de ajuste (Caso anisotrópico).**

Por meio do menu 'Analise>Geoestatistica>Validação do Modelo de Ajuste' se obteve a "Distibuição espacial do erro", as "Estatísticas do Erro", o "Diagrama de Observados x Estimados", e o "Histograma do erro". Os resultados foram visualizados na tela 1.

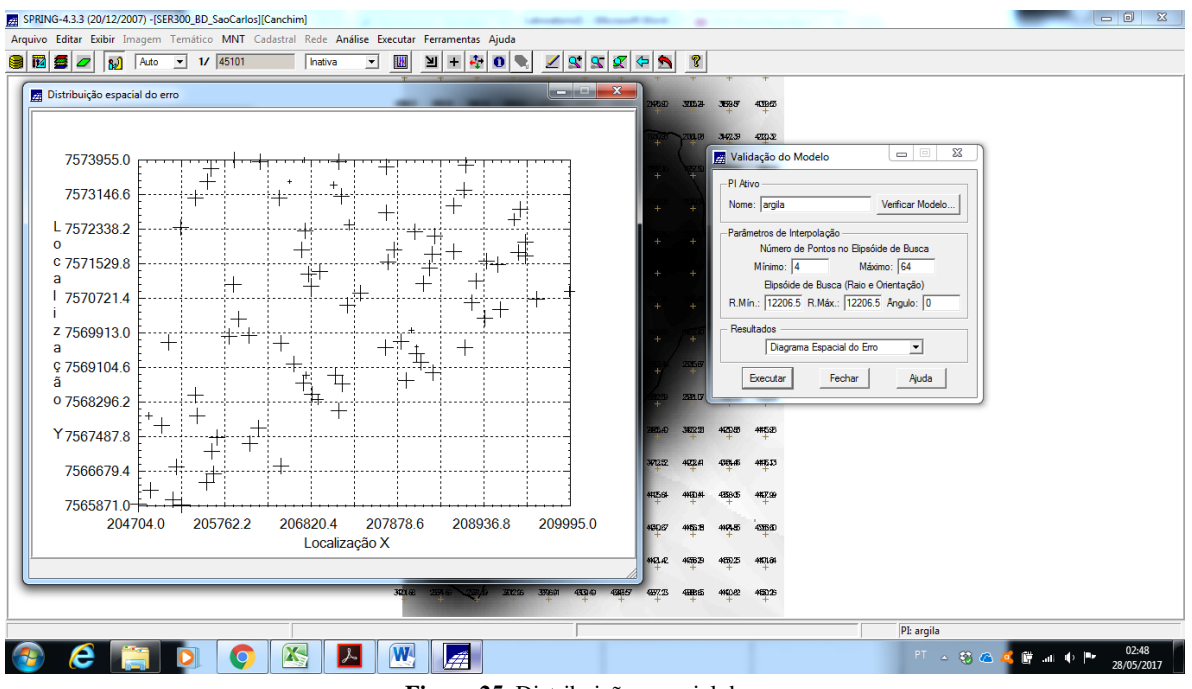

**Figure 25.** Distribuição espacial do erro.

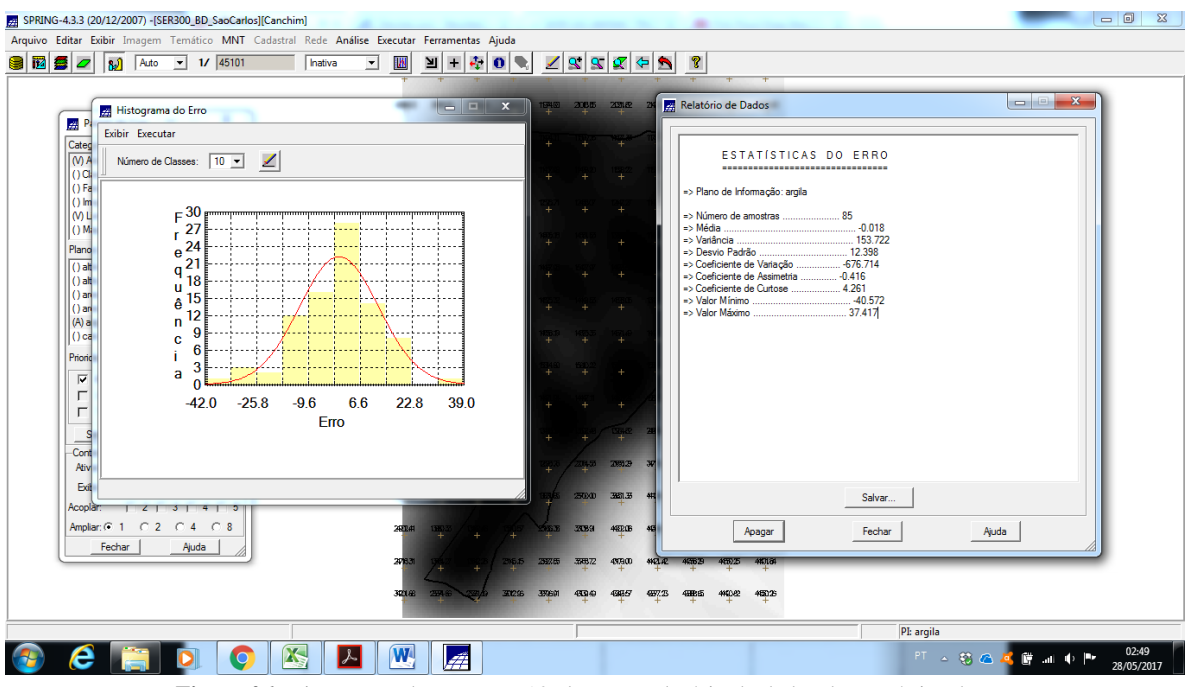

**Figure 26.** Histograma do erro com 10 classes e relatório de dados da estatística do erro.

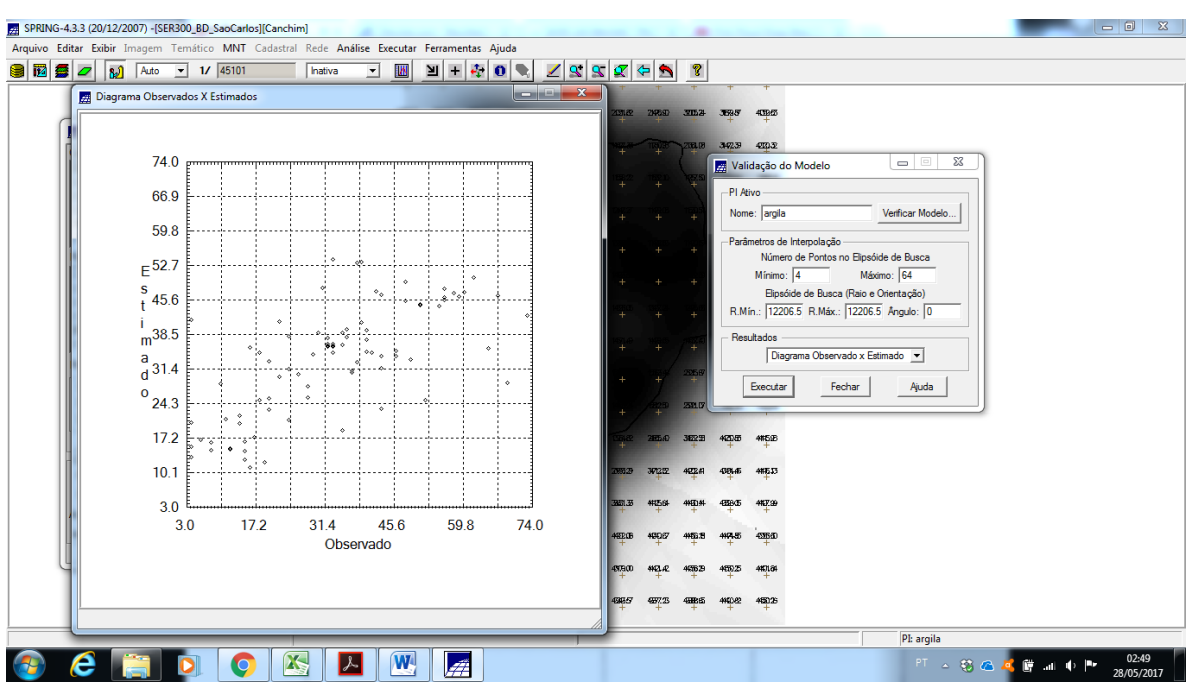

**Figure 27.** Diagrama de Observados x Estimados.

## **Exercício 11 – Interpolação por krigeagem ordinária (Caso anisotrópico).**

Por meio do menu "Analise>Geoestatistica>Krigeagem" se realizou a Krigeagem ordinária na Categoria "Superficie" e se gerou o Plano de Informação 'Krig\_Superficie\_ANI', que teve sua grade visualizada na tela 1.

| SPRING-4.3.3 (20/12/2007) -[SER300_BD_SaoCarlos][Canchim]<br><b>Laboratories Concerned Mark</b>                                 |                           |
|----------------------------------------------------------------------------------------------------|---------------------------|
| Arquivo Editar Exibir Imagem Temático MNT Cadastral Rede Análise Executar Ferramentas Ajuda                                     |                           |
| $\mathbf{N} + \mathbf{V}$<br>78899<br>P<br>8050<br>$- 1/ 45101$<br>幽<br>$\bullet$<br>I.<br><b>B</b><br>Auto<br>Inativa<br>⊻     |                           |
|                                                                                                    |                           |
| 32.5<br>32.5<br>31.5<br>30.4<br>29.1<br>26.5<br>18.6<br>15.9<br>26.B<br>26.4<br>16.4                                            |                           |
| $\Sigma$<br>Painel de Con                                                                                                    |                           |
| 30.1<br>32.7<br>33.3<br>31.5<br>26.5<br>21,1<br>22.1<br>23.6<br>11,5<br>12.0<br>Categorias                                      |                           |
| () Amostras_Campo<br>$\overline{\phantom{a}}$                                                                                   |                           |
| 31.3<br>33.0<br>33,5<br>21,7<br>17,1<br>26.8<br>20.0<br>11,4<br>16.5<br>28.<br>18.3<br>() Classes_Solo                          |                           |
| () Fatiamento_Argila<br>() Imagem<br>33.4<br>35.8<br>30.8<br>18.5<br>34.2<br>24.B<br>20.9<br>25.3<br>24.0<br>13.5<br>6.2        |                           |
| (V) Limites                                                                                                    |                           |
| () Mapa_Geologia<br>$\overline{ }$<br>38.3<br>40.8<br>19,4<br>$12.2 -$<br>34,1<br>35.2<br>30,4<br>39.1<br>40.5<br>58.5<br>22.7  |                           |
| V<br>Planos de Informação<br>() altimetria                                                                                      |                           |
| $\overline{\phantom{a}}$<br>39.1<br>22.9<br>17.0<br>35.2<br>36.0<br>37.A<br>34.1<br>45.1<br>49.3<br>41.8<br>24.4<br>() altitude |                           |
| () areia fina<br>36.4<br>38.4<br>36.1<br>35.2<br>48.4<br>41.9<br>33.5<br>26.3<br>34.8<br>34.8<br>46.2                           |                           |
| () areia_grossa<br>() argila                                                                                                    |                           |
| 37.1<br>36.3<br>49.6<br>47.3<br>47,2<br>35.5<br>34.5<br>36.2<br>33.1<br>47.9<br>$( )$ calcio<br>$\blacktriangledown$            |                           |
| ℐ<br>CR<br>Prioridade: 300<br>50.8<br>36.3<br>35.3<br>36.7<br>39.6<br>49.B<br>46.8<br>42.0<br>32.9<br>55.4<br>36.               |                           |
| $\Gamma$ Isolinhas<br>$\Box$ Amostras                                                                                           |                           |
| $\Gamma$ Texto<br>$\Gamma$ Grade<br>49.2<br>43.4<br>61.2<br>36.2<br>35.2<br>36.4<br>36.2<br>33.7<br>40.5<br>40.4<br>41.8        |                           |
| $\Gamma$ TIN<br>$\Gamma$ Imagem                                                                                                 |                           |
| 39.5<br>43.5<br>351<br>34.0<br>39.7<br>31.7<br>38.9<br>39.7<br>36.4<br>35.2<br>36.6<br>Selecionar.<br>Consultar.                |                           |
| Controle de Telas<br>33.5<br>32.7<br>35.3<br>34.6<br>28.3<br>35,8<br>38.5<br>36.2<br>38.3<br>38.2                               |                           |
| Ativar: $C$ 1 $C$ 2 $C$ 3 $C$ 4 $C$ 5                                                                                           |                           |
| $\Box$ 2 $\Box$ 3 $\Box$ 4 $\Box$ 5<br>Exibir:<br>36.5<br>36.6<br>38.4<br>35,5<br>37.4<br>28.8<br>37,2<br>38.0<br>324<br>38.6   |                           |
| $\begin{array}{c} \n \square 2 \square 3 \square 4 \square 5\n \end{array}$<br>Acoplar:                                         |                           |
| 36.9<br>37.9<br>35.7<br>32.4<br>35.8<br>37.6<br>$37.8$<br>ſο<br>38.9<br>38.1                                                    |                           |
| Fechar<br>Ajuda<br>38.3<br>36.8<br>35.8<br>36.0<br>33.6<br>38.9<br>38.0<br>39.0<br>37,8<br>38.0<br>10.O                         |                           |
|                                                                                                    |                           |
| 37.7<br>38.2<br>37.4<br>36.3<br>37.9<br>37,8<br>36.0<br>36.3<br>38.4<br>39.1                                                    |                           |
|                                                                                                    |                           |
| PI: altimetria                                                                                                    |                           |
| $\overline{\mathbf{X}}$<br>W.<br>人<br>فتقتص                                                                                     | 14:35<br>FT 4 彩色画廊画中<br>P |
|                                                                                                    | 28/05/2017                |
| $\cdot$<br>$\sim$<br>$\mathbf{1}$ $\mathbf{1}$ $\mathbf{1}$ $\mathbf{1}$<br>T.<br>$\mathbf{1}$                                  |                           |

**Figure 28.** Grade gerada pelo modelo anisotrópico.

## **Exercício 12 – Visualização da superfície de argila oriunda do modelo anisotrópico (Caso anisotrópico).**

Por meio do menu "MNT>Geração de Imagem" se gerou o Plano de Informação 'Krig Superficie ANI\_img' na Categoria 'Imagem'. Posteriormente o programa LEGAL 'Recorte imagem ani' foi editado e executado para se recortar a imagem gerada anteriormente. Em seguida a imagem recortada foi fatiada pelo programa LEGAL 'Fat Recorte anis', também editado antes de sua execução. Para finalizar foi atualizado os teores de argila na tabela de atributos por meio de uma programa LEGAL. Os resultados foram visualizados na tela 1.

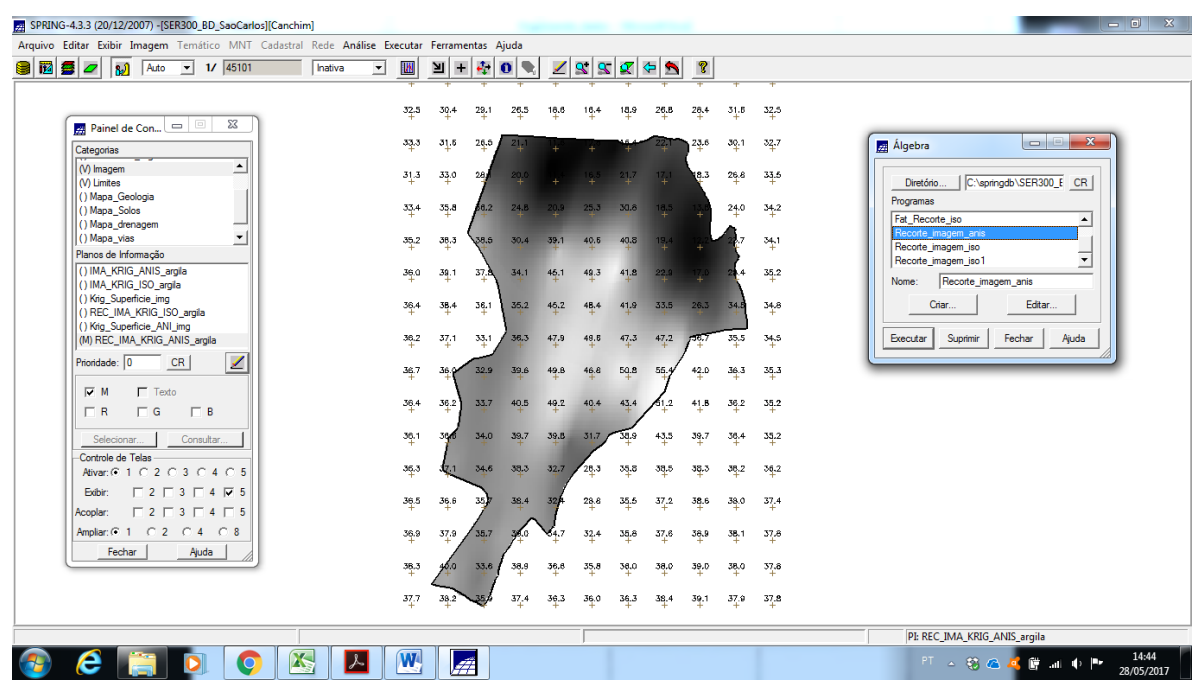

**Figure 29.** Visualização do Plano de Informação "Krig\_Superficie\_\_ANI\_img" recortado com utilização de programa LEGAL.

| SPRING-4.3.3 (20/12/2007) -[SER300_BD_SaoCarlos][Canchim]<br>Arquivo Editar Exibir Imagem Temático MNT Cadastral Rede Análise Executar Ferramentas Ajuda        |                                      |        |                  |      |           |              |                                |      |          |      |      | $\begin{array}{c c c c c} \hline \multicolumn{1}{c }{\mathbf{0}} & \multicolumn{1}{c }{\mathbf{x}} \\\hline \end{array}$ |
|----------------------------------------------------------------------------------------------------|--------------------------------------|--------|------------------|------|-----------|--------------|--------------------------------|------|----------|------|------|----------------------------------------------------------------------------------------------------|
| 8060<br>$1/$ 45101<br>$\mathbf{r}$<br>۱IJ<br>Auto                                                                                                    | M<br>Inativa<br>$\blacktriangledown$ | 田<br>∐ | $\sim$ 0         | €    | ◢         | $\mathbf{R}$ | $\mathbf{R} \times \mathbf{R}$ |      | R        |      |      |                                                                                                    |
| $\Sigma$<br>$\qquad \qquad \Box$                                                                                                    | 32.5                                 | 30.4   | 29.1             | 26.5 | 16.6      | 16.4         | 18.9                           | 26.B | 26.4     | 31.6 | 32,5 |                                                                                                    |
| Painel de Con<br>Categorias                                                                                                    | 33.3                                 | 31.5   | 26.5             | 21.1 | 11.6      | 12.0         |                                | 22.1 | 23.6     | 30.1 | 32,7 | $\Sigma$<br>$\Box$<br>$\qquad \qquad \blacksquare$<br>Algebra                                                            |
| ∸<br>() Classes Solo<br>(M) Fatiamento Argila                                                                                                    | 31.3                                 | 33.0   | 28.              | 20.0 | 11.4      |              | $-16.5$ 21.7                   | 17.1 | 18.3     | 26.8 | 33.6 | C:\springdb\SER300 E CR<br>Diretório                                                                                     |
| (V) Imagem<br>M Limites<br>() Mapa_Geologia                                                                                                    | 33.4                                 | 35.8   | 0.2 <sub>1</sub> | 24.B | 20.9      | 25.3         | 30.8                           | 18.5 | 13.8     | 24.0 | 34.2 | Programas<br>atualiza Targila<br>$\blacktriangle$                                                                        |
| () Mapa_Solos<br>$\blacktriangledown$<br>V <sub>1</sub><br>Planos de Informação                                                                                 | 35.2                                 | 38.3   | a.s              | 30.4 | 39.1      | 40.5         | 40.8                           | 19.4 | $12.2 -$ | 22.7 | 54.1 | Fat Recorte anis<br>Fat Recorte iso<br>Recorte_imagem_anis<br>۰                                                          |
| () FAT_KRIG_ISO_argila<br>() REC_FAT_KRIG_ISO_argia                                                                                                    | 36.0                                 | 39.1   | 37.A             | 34.1 | 46.1      | 49.3         | 41.8                           | 22.9 | $-17.0$  | 24.4 | 35.2 | Fat_Recorte_anis<br>Nome:                                                                                                |
| () FAT_KRIG_ANIS_argila<br>(M) REC_FAT_KRIG_ANIS_argila                                                                                                    | 36.4                                 | 38.4   | 36.1             | 35.2 | 46.2      | 48,4         | 41.9                           | 33.5 | 26.3     | 34.5 | 34.8 | Editar<br>Criar.                                                                                                    |
|                                                                                                    | 36.2                                 | 37.1   | 33.1             | 58.3 | 47.9      | 49.6         | 47.3.                          | 47-2 | $-16.7$  | 35.5 | 34.5 | Suprimir<br>Fechar<br>Executar<br>Ajuda                                                                                  |
| ◢<br>Prioridade: 200<br>CR  <br>$\Gamma$ Classes<br>$\Gamma$ Pontos                                                                                             | 36.7                                 | 36     | 32.9             | 39.6 | 49.8      | 46.8         | 50.8                           |      | 42.0     | 36.3 | 35.3 |                                                                                                    |
| $\Gamma$ Texto<br>$\Gamma$ Linhas<br>V Matriz                                                                                                    | 36.4                                 | 36.2   | 33.7             | 40.5 | 40.2      | 40.4         | 43.4                           | 1.2  | 41.8     | 36.2 | 35.2 |                                                                                                    |
| Selecionar.<br>Consultar.<br>Controle de Telas                                                                                                    | 36.1                                 | 364    | 34.0             | 39.7 | 39.B 31.7 |              | 38.9                           | 43.5 | 39.7     | 36.4 | 35.2 |                                                                                                    |
| Ativar: $C$ 1 $C$ 2 $C$ 3 $C$ 4 $C$ 5                                                                                                    | 36.3                                 |        | 34.5             | 38.3 | 32.7      | 28.3         | 35.5                           | 38.5 | 38.3     | 38.2 | 36.2 |                                                                                                    |
| $\begin{array}{c}\n\Box 2 \Box 3 \Box 4 \nabla 5\n\end{array}$<br>Exibir:<br>$\begin{array}{c} \square 2 \square 3 \square 4 \square 5 \end{array}$<br>Acoplar: | 36.5                                 | 36.6   | 35.              | 38.4 | 32.       | 28.8         | 35.5                           | 37.2 | 38.6     | 38.0 | 37.4 |                                                                                                    |
| Ampliar: 6 1 0 2 0 4 0 8                                                                                                    | 36.9                                 | 37.9   | 9.7              | 'n.  |           | 32.4         | 35.8                           | 37.6 | 38.9     | 38.1 | 37,8 |                                                                                                    |
| Fechar<br>Ajuda                                                                                                    | 38.3                                 |        | 35.8             | 38.9 | 36.8      | 35.8         | 36.0                           | 38.0 | 39.0     | 38.0 | 37.8 |                                                                                                    |
|                                                                                                    | 37.7                                 | 38.2   |                  | 37.4 | 36.3      | 36.0         | 36.3                           | 38.4 | 39.1     | 37.9 | 37.8 |                                                                                                    |
|                                                                                                    |                                      |        |                  |      |           |              |                                |      |          |      |      | PI: REC_FAT_KRIG_ANIS_argila                                                                                             |

Figure 30. Fatiamento gerado a partir do Plano de Informação Krig\_Superficie\_img da Categoria Imagem com utilização de programa LEGAL.

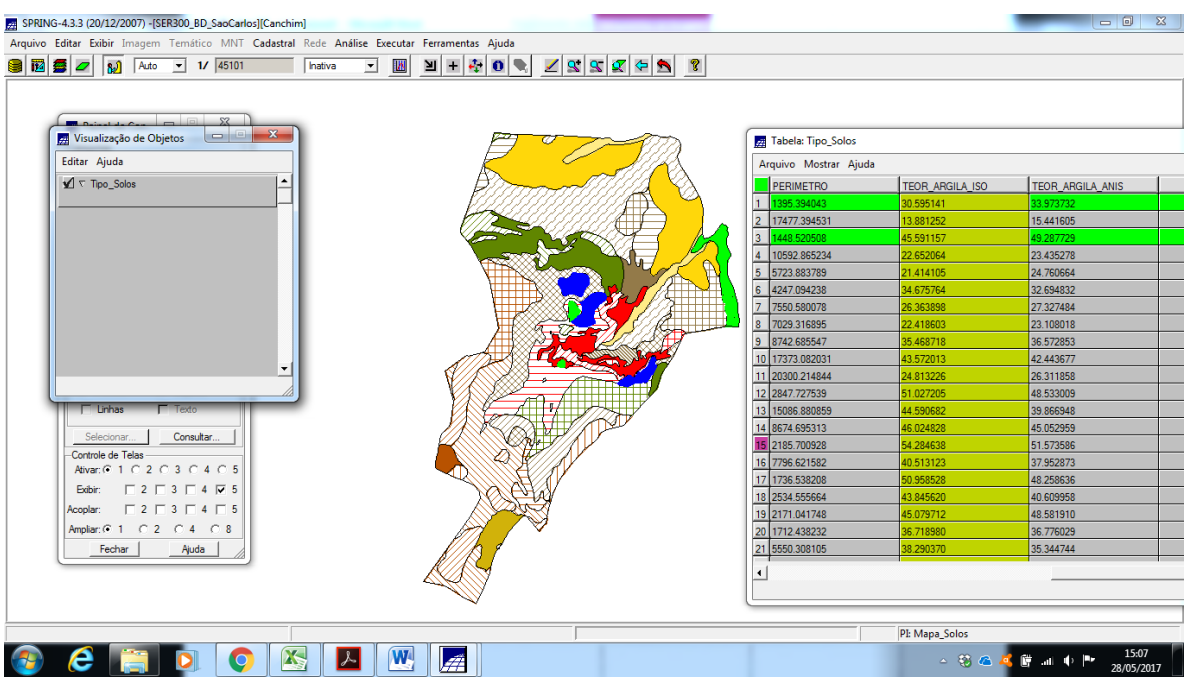

**Figure 31.** Tabela de atributos atualizada para teores de argila.